## Cambiar de Asociación en SOTA.

El proceso es sencillo y conservamos toda nuestra puntuación y contactos.

Desde la página de **SOTA** picamos e[n Database.](http://www.sotadata.org.uk/)

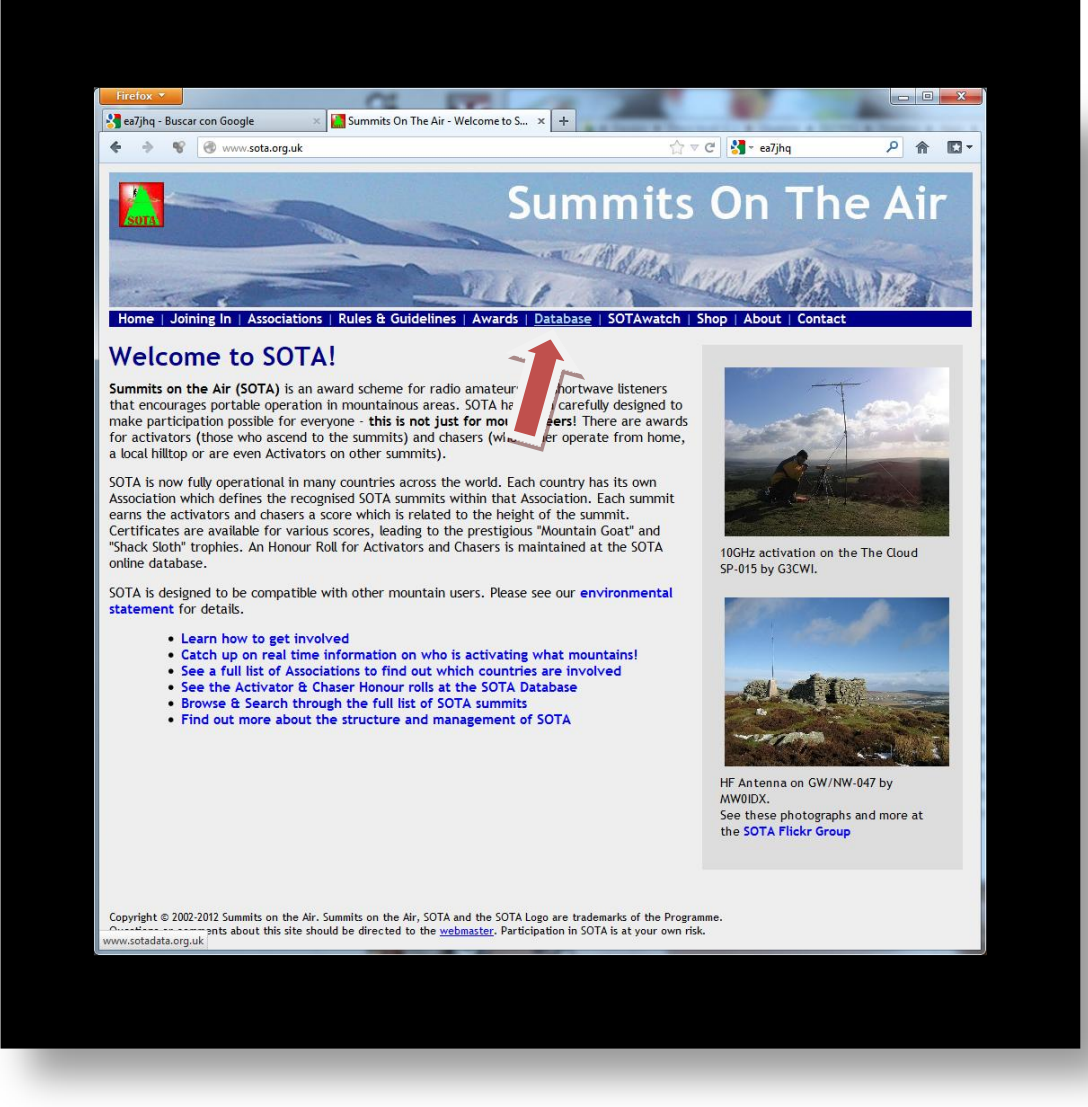

En la página o pestañan que se nos abre, desplegamos el menú Logon/Logoff y después en Logon

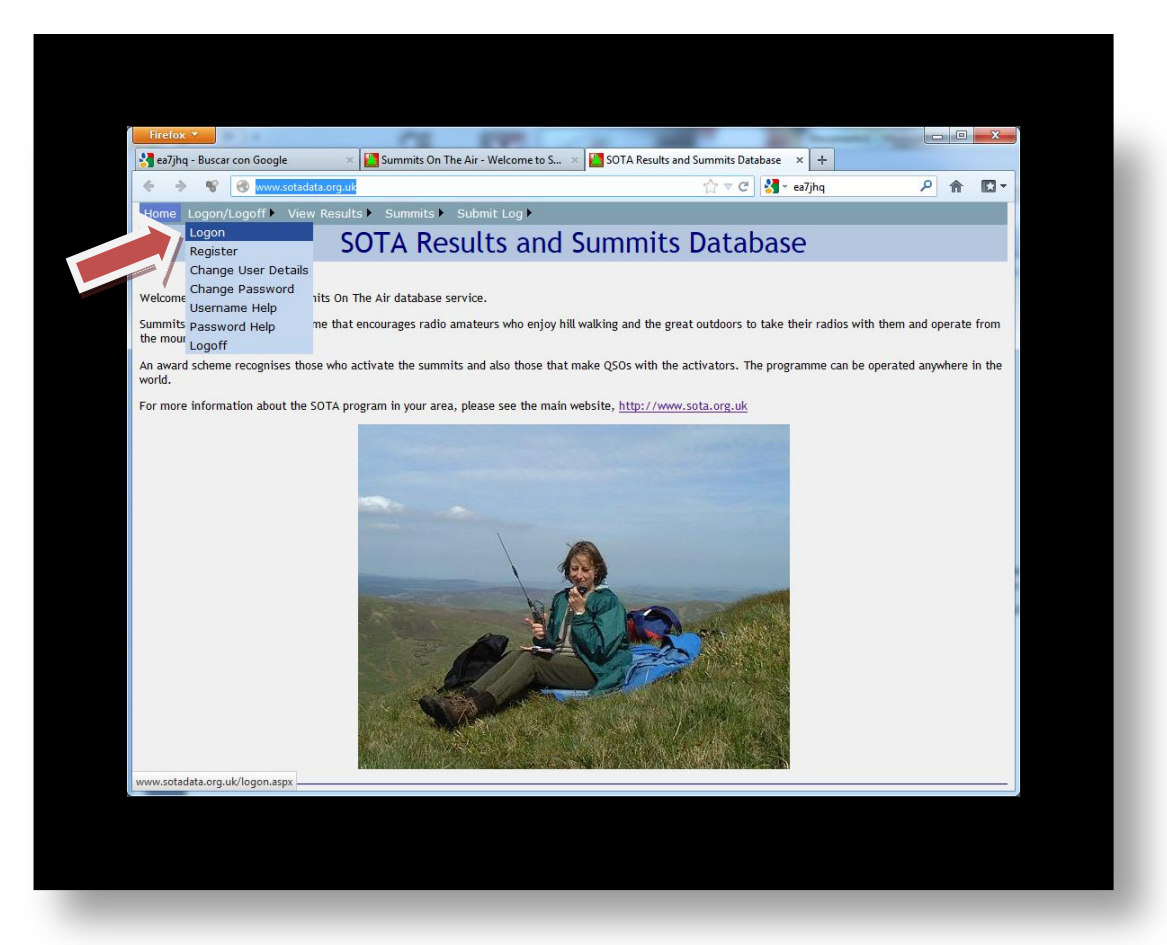

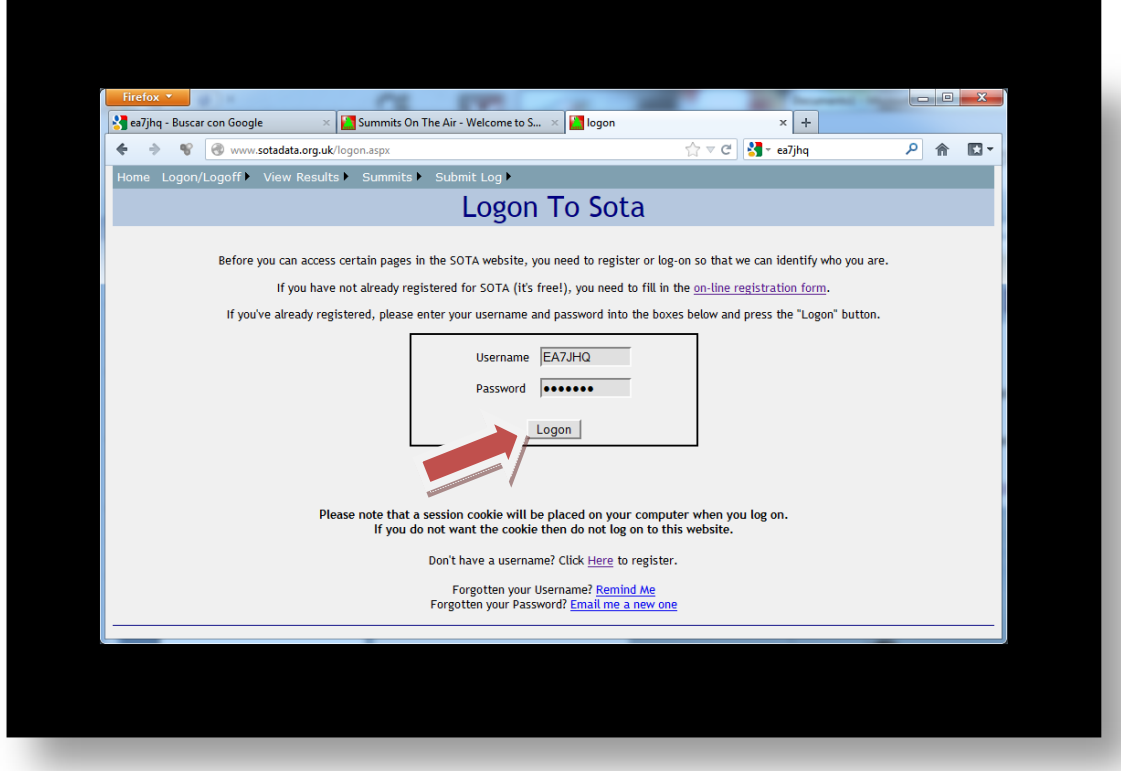

Introducimos nuestro nombre de usuario y contraseña y picamos en el botón Logon

## Ahora picamos en Edit Details

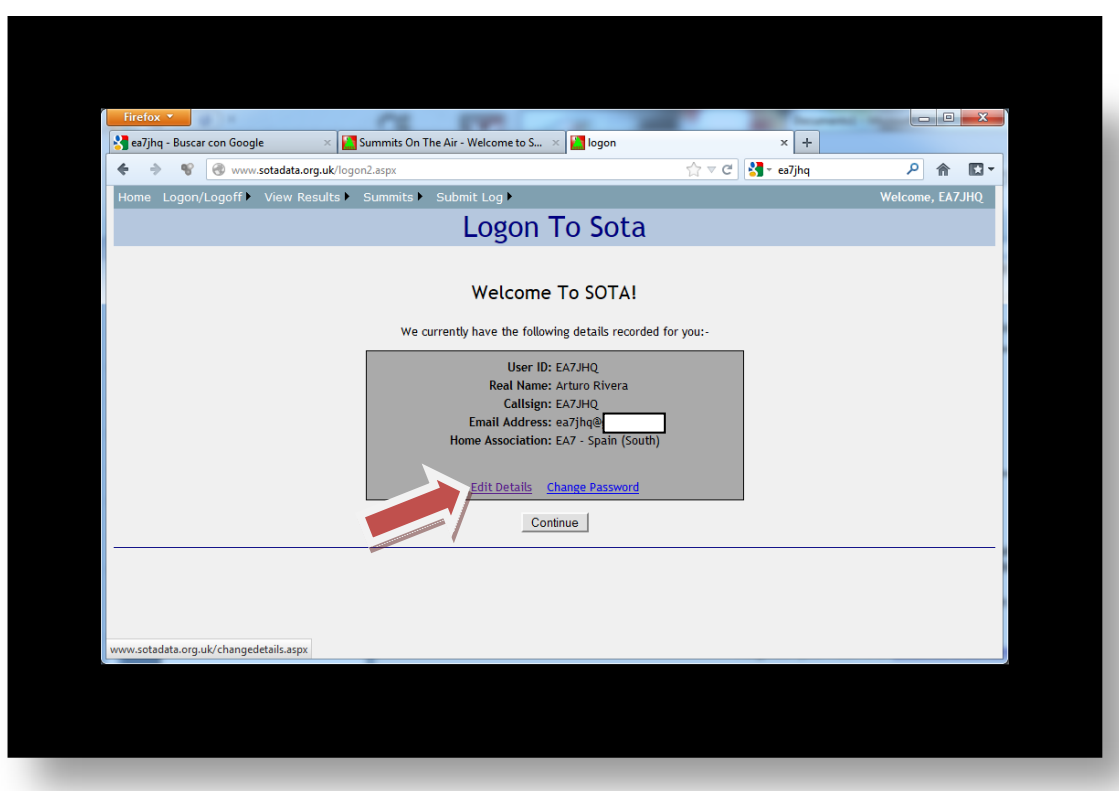

Y cambiamos la Association en el despleglable

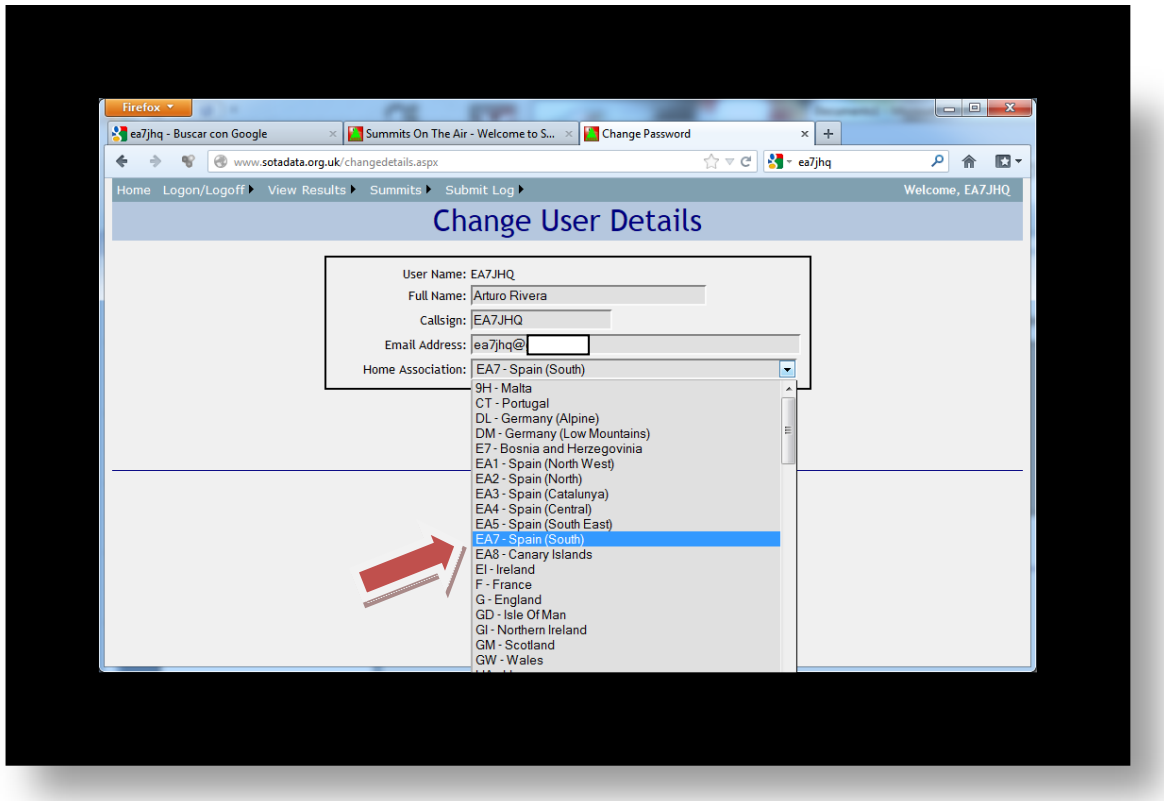

Por último, guardamos los cambios picando en Save Changes

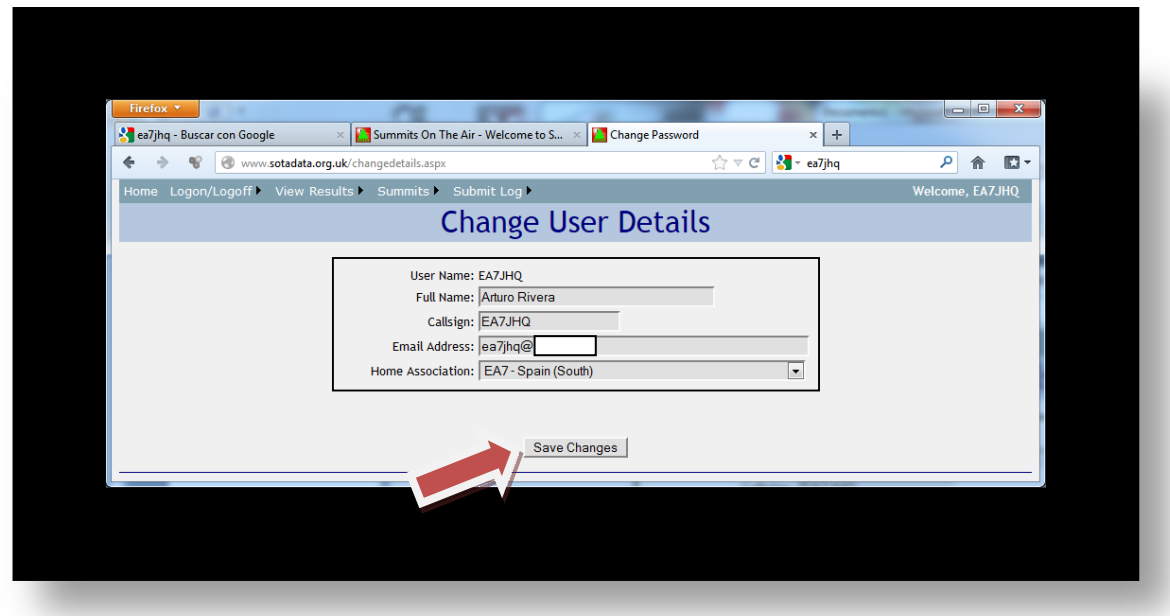

Para asegurarnos del cambio, nos desconectamos de la página con Logoff y volvemos a entrar para comprobar que los cambios se han realizado correctamente.

## Arturo Rivera EA7JHQ

URE - Union de Radioaficionados de Sevilla - EA7URS